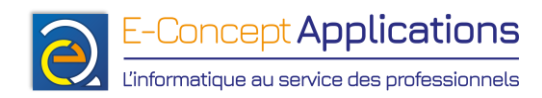

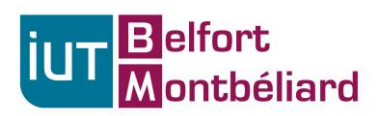

## **TP n°3 Année 2023-2024 – S1**

## **A l'aide des commandes vues en cours, trouvez comment effectuer les opérations suivantes (notez vos résultats, une correction sera faite ensuite).**

Facile :

- 1. Lister les fichiers du répertoire « /home/toto/Documents/ » dont le nom de fichier commence par « TP »
- 2. Lister les fichiers du répertoire « /home/toto/Documents/ » dont le nom de fichier commence par « TP » suivi d'un caractère suivi de « .txt »
- 3. Lister les fichiers du répertoire « /home/toto/Documents/ » dont le nom de fichier contient le mot « cours » et se terminant par « .pdf »
- 4. Ajouter le droit en exécution sur le fichier toto.sh pour l'utilisateur et le groupe, sans modifier les autres droits
- 5. Copier le fichier toto.txt dans le répertoire /var en changeant son nom pour titi.txt (en une seule commande)
- 6. Créer les répertoires toto et toto/titu en une seule commande
- 7. Rechercher tous les fichiers PDF dans le profil utilisateur de toto
- 8. Créer l'alias « lc » permettant d'afficher la liste des fichiers en colonnes

Plus difficile :

- 9. Lister uniquement les répertoires du répertoire courant
- 10. Lister les fichiers du répertoire courant en affichant pour chaque fichier uniquement le mode et le nom du fichier

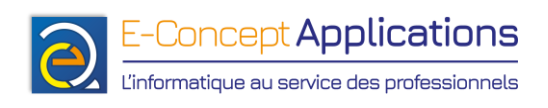

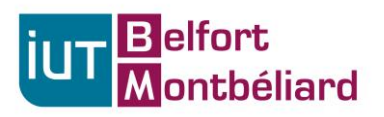

- 11. Lister uniquement les répertoires du répertoire courant, et en n'affichant que le nom des répertoires listés
- 12. Afficher la liste des utilisateurs du système ainsi que le terminal qu'ils utilisent (et uniquement ça)
- 13. Afficher les lignes 20 à 50 du fichier /var/log/boot.log en partant de la fin, et qui ne commencent pas par le mot « Oct ».
- 14. Affichez les dix plus gros fichiers ou répertoire figurant dans le dossier /home/toto/